# 이미지를 내 맘대로 다뤄보자

#1. 간단한 이미지 툴 제작하기

2007-03-17 강사 : 조무영

www.delphischool.co.kr

# 이미지를 내맘대로 다뤄보자

#1 : 간단한 이미지 툴 제작하기

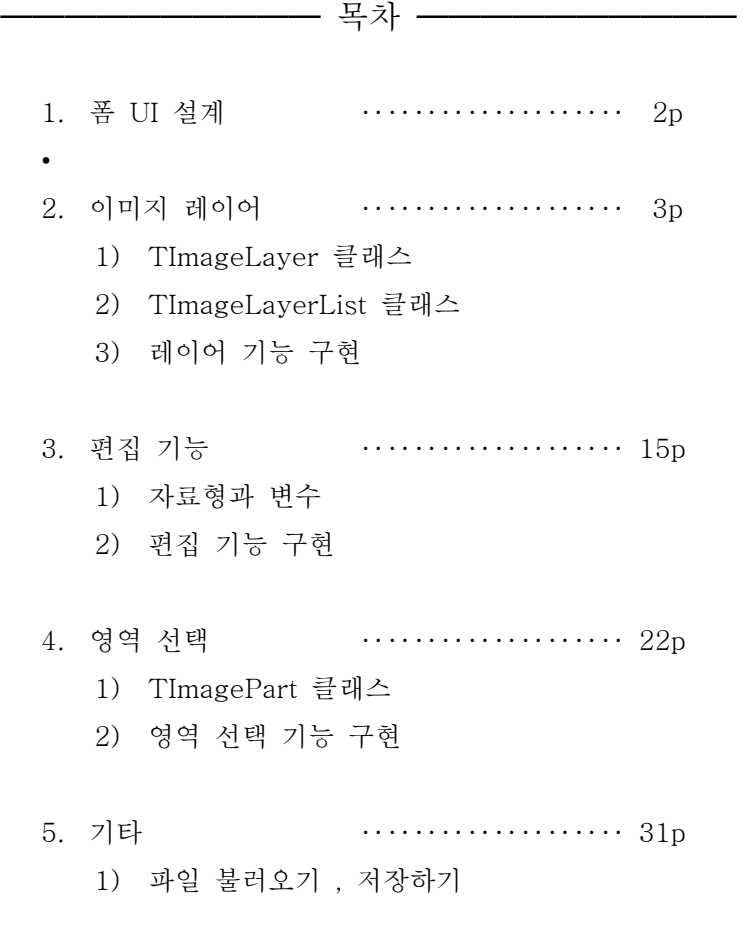

━━━━━━━━━━━━━━━━━━━━━━━

- 1. 폼 UI 설계
	- 1) UI 영역 구분 및 기능
		- ① 메뉴 영역 (프로그램 상단)
			- 파일 불러오기, 저장하기
		- ② 툴바 영역 (프로그램 좌측)
			- 편집 기능 선택
		- ③ 레이어 목록 영역 (프로그램 우측)
			- 레이어 추가, 삭제
			- 편집 레이어 선택
			- 레이어 visible 속성 제어
		- ④ 이미지 편집 화면 영역 (프로그램 중앙) ■ 이미지 편집
	- 2) UI 구성 예
		- ① 이미지 툴 UI 구성 예

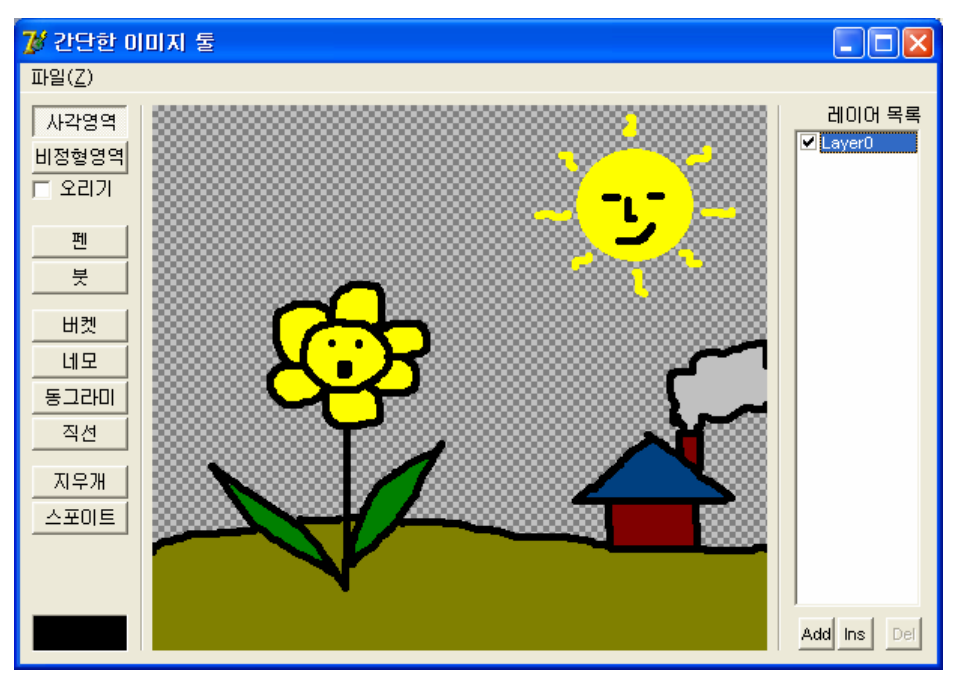

- 2. 이미지 레이어
	- 1) TImageLayer 클래스
		- ① 요구사항
			- Bitmap 을 가지고 있어야 한다.
			- Canvas 를 사용할 수 있어야 한다.
			- **□** Visible 속성을 가져야 한다.
			- **☑** Bitmap 에 변경사항이 발생하면 이벤트 핸들러를 호출해야 한다.
			- 크기 변경에 따라 Bitmap 의 크기를 자동으로 갱신해야 한다.
			- 다른 Canvas 에 자신을 그리는 함수를 제공해야 한다.
			- 투명색을 지원해야 한다.
		- ② 설계

☑ 선언부

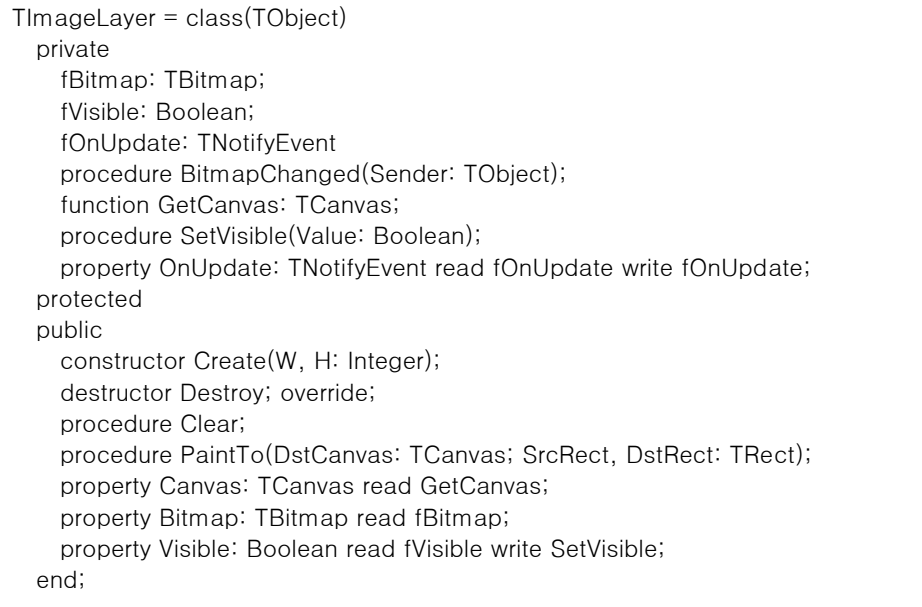

```
③ 구현
```
■ 공통 상수

const  $ColorKey = $00000001;$ ColorKeyConvert = \$00000000;

초기화, 해제

```
constructor TImageLayer.Create(W, H: Integer); 
begin 
   fBitmap:=TBitmap.Create; // 비트맵을 만들고... 
   with fBitmap do 
   begin
```

```
Width :=W;
     Height:=H; 
     PixelFormat:=pf24bit; 
Canvas.Brush.Color:=ColorKey; 
     Canvas.Brush.Style:=bsSolid; 
     Canvas.CopyMode:=cmSrcCopy; 
     OnChange:=BitmapChanged; 
   end; 
   fVisible:=True; 
   Clear; 
end; 
destructor TImageLayer.Destroy; 
begin 
             if <b>h</b> is the if <b>h</b> in
```
프로퍼티

```
function TImageLayer.GetCanvas: TCanvas; 
begin 
   Result:=fBitmap.Canvas; 
end; 
procedure TImageLayer.SetVisible(Value: Boolean); 
begin 
   if fVisible<>Value then 
   begin 
     fVisible:=Value; 
     BitmapChanged(Self); 
   end; 
end;
```
#### ■ 이벤트 핸들러

procedure TImageLayer.BitmapChanged(Sender: TObject); begin if Assigned(fOnUpdate) then fOnUpdate(Sender); end;

### 그리기

```
procedure TImageLayer.Clear; // 이미지 지우기 
var 
   PrevStyle: TBrushStyle; 
   PrevColor: TColor; 
begin 
   with fBitmap, Canvas do 
   begin 
     PrevStyle:=Brush.Style; 
     PrevColor:=Brush.Color; 
     Brush.Style:=bsSolid; 
     Brush.Color:=ColorKey; 
     FillRect(Rect(0, 0, Width, Height));
```

```
 Brush.Color:=PrevColor; 
     Brush.Style:=PrevStyle; 
   end; 
end; 
// 어딘가에 이미지 그리기 
procedure TImageLayer.PaintTo(DstCanvas: TCanvas; SrcRect, DstRect: TRect); 
var 
   PrevStyle: TBrushStyle; 
begin 
   with DstCanvas do 
   begin 
     PrevStyle:=Brush.Style; 
     Brush.Style:=bsClear; 
     BrushCopy(DstRect, fBitmap, SrcRect, ColorKey); 
     Brush.Style:=PrevStyle; 
   end; 
end;
```
2) TImageLayerList 클래스

```
① 요구사항
```
- 여러 개의 레이어를 리스트로 가져야 한다.
- ☑ 편집중인 레이어의 인덱스를 가져야 한다.
- ☑ 레이어의 추가, 삭제 기능을 가져야 한다.
- 개별 레이어에 접근할 수 있어야 한다.
- 툴 편집에 활용하기 위해 별도의 레이어를 가져야 한다.
- 투명색을 나타내기 위해 바탕에 격자무늬를 그려야 한다
- 각 레이어 변경시에 전체를 업데이트할지 여부를 선택할 수 있어야 한다.
- 크기가 변경되면 모든 레이어의 크기를 자동으로 변경시켜야 한다.
- 전체 이미지에 해당하는 Canvas 를 이용할 수 있어야 한다.
- 레이어 전체를 저장하고 불러올 수 있어야 한다.
- 임의의 Canvas 에 이미지를 그리는 함수를 지원해야 한다.
- ② 설계
	- ☑ 선언부

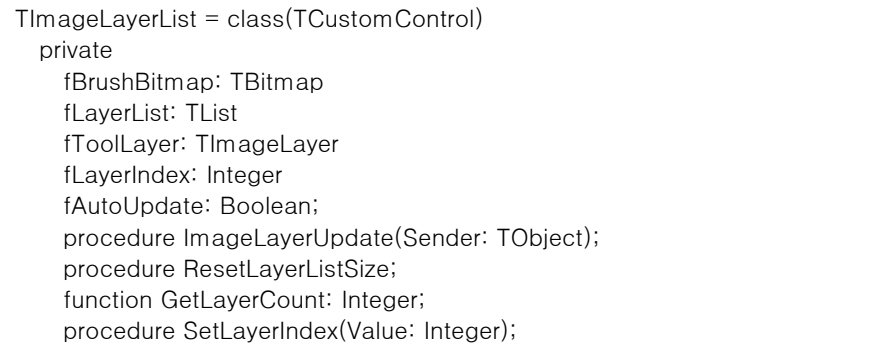

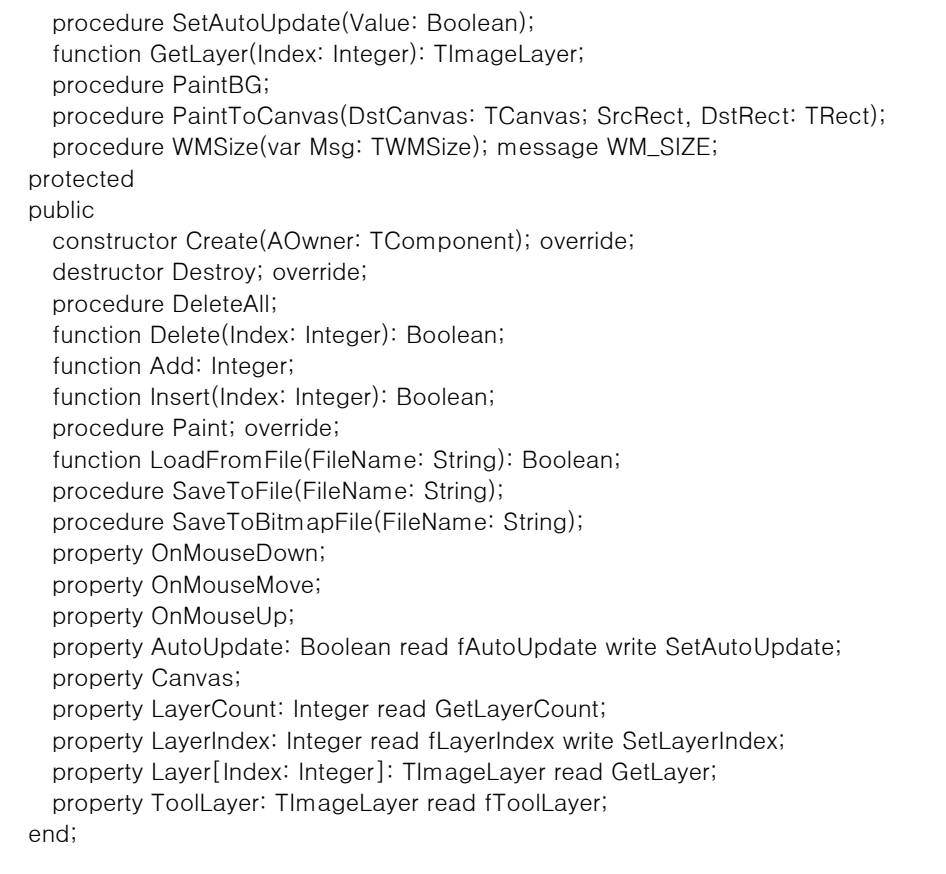

③ 구현

초기화, 해제

```
constructor TImageLayerList.Create(AOwner: TComponent); 
  procedure MakeCanvasBrushBitmap; 
  const 
     BrushBitmapR = 4; 
     BrushBitmapW = BrushBitmapR*2; 
     BrushBitmapColorF = clSilver; 
     BrushBitmapColorB = clGray; 
     BrushBitmapColor: array[0..1, 0..1]of TColor 
         =((BrushBitmapColorF, BrushBitmapColorB), 
           (BrushBitmapColorB, BrushBitmapColorF)); 
  var 
     iX, iY: Integer; 
  begin 
     fBrushBitmap:=TBitmap.Create; 
     with fBrushBitmap do 
     begin 
      Width :=BrushBitmapW;
       Height:=BrushBitmapW; 
       for iX:=0 to BrushBitmapW-1 do for iY:=0 to BrushBitmapW-1 do 
       begin 
         Canvas.Pixels[iX, iY]:=BrushBitmapColor[(iX div BrushBitmapR) and $1, 
                                                   (iY div BrushBitmapR) and $1];
```

```
 end; 
     end; 
   end; 
begin 
  inherited Create(AOwner); 
   DoubleBuffered:=True; 
   // 레이어 리스트 객체를 만글고... 
   fLayerList:=TList.Create; 
   Add; // 최소한 하나 이상의 레이어는 갖고 있어야 한다... 
   fLayerIndex:=0; 
  // 툴 레이어도 만들어둔다. 
  fToolLayer:=TImageLayer.Create(Width, Height); 
   fToolLayer.OnUpdate:=ImageLayerUpdate; 
   fToolLayer.Visible:=False; 
  // 배경이미지를 그리기 위해서 미리 브러쉬 비트맵을 만들어둔다. 
   MakeCanvasBrushBitmap; 
  // 기타 
  fAutoUpdate:=True; 
end; 
destructor TImageLayerList.Destroy; 
begin 
  // 이런저런 뒤처리... 
  DeleteAll; 
  if Assigned(fLayerList) then FreeAndNil(fLayerList); 
  if Assigned(fToolLayer) then fToolLayer.Free; 
  if Assigned(fBrushBitmap) then FreeAndNil(fBrushBitmap); 
  inherited Destroy; 
end;
```

```
프로퍼티
```

```
function TImageLayerList.GetLayerCount: Integer; 
begin 
   Result:=fLayerList.Count; 
end; 
procedure TImageLayerList.SetLayerIndex(Value: Integer); 
begin 
   if (Value>=0)and(Value<fLayerList.Count) then fLayerIndex:=Value; 
end; 
procedure TImageLayerList.SetAutoUpdate(Value: Boolean); 
begin 
   if fAutoUpdate<>Value then 
   begin 
     fAutoUpdate:=Value; 
     if fAutoUpdate then Repaint;
```

```
 end; 
end; 
function TImageLayerList.GetLayer(Index: Integer): TImageLayer;
begin 
   Result:=nil; 
  if (Index>=0) and (Index<fLayerList.Count) then Result:=fLayerList.Items[Index];
end;
```
■ 레이어 추가, 삭제, 끼워넣기

```
function TImageLayerList.Add: Integer; 
begin 
   Result:=-1; 
   if Insert(fLayerList.Count) then 
   begin 
     Result:=fLayerList.Count-1; 
   end; 
end; 
function TImageLayerList.Delete(Index: Integer): Boolean 
begin 
   Result:=False; 
   with fLayerList do 
   begin 
     if (Index>=0)and(Index<Count) then 
     begin 
       TImageLayer(Items[Index]).Free; 
       Delete(Index); 
       Result:=True; 
     end; 
   end; 
   Repaint; 
end; 
procedure TImageLayerList.DeleteAll; 
var 
   i: Integer; 
begin 
   for i:=fLayerList.Count-1 downto 0 do Delete(i); 
end; 
function TImageLayerList.Insert(Index: Integer): Boolean 
var 
   NewLayer: TImageLayer; 
begin 
   Result:=False; 
   with fLayerList do 
   begin 
     if (Index>=0) and (Index<=Count) then 
     begin 
       NewLayer:=TImageLayer.Create(Width, Height); 
       NewLayer.OnUpdate:=ImageLayerUpdate;
```

```
 fLayerList.Insert(Index, NewLayer); 
        Result:=True; 
     end; 
   end; 
end;
```
■ 레이어 크기 변경

```
procedure TImageLayerList.WMSize(var Msg: TWMSize); 
begin 
   inherited; 
   ResetLayerListSize; 
end; 
procedure TImageLayerList.ResetLayerListSize; 
var 
   i: Integer; 
begin 
   with fLayerList do 
   begin 
     for i:=0 to Count-1 do 
     begin 
       with TImageLayer(Items[i]).fBitmap do 
       begin 
          Width :=Self.Width; 
          Height:=Self.Height; 
       end; 
     end; 
   end; 
   with fToolLayer.fBitmap do 
   begin 
    Width :=Self.Width;
     Height:=Self.Height; 
   end; 
end;
```
### 그리기

```
procedure TImageLayerList.ImageLayerUpdate(Sender: TObject); 
begin 
   if fAutoUpdate then Repaint; 
end; 
procedure TImageLayerList.Paint; // 레이어 전체를 콘트롤에 그려주는 함수 
begin 
   //Inherited; 
   PaintBG; 
   PaintToCanvas(Canvas, ClientRect, ClientRect); 
end; 
procedure TImageLayerList.PaintBG;
```

```
var 
   PrevPenStyle: TPenStyle; 
   PrevBitmap: TBitmap; 
begin 
   with Canvas do 
   begin 
     PrevPenStyle:=Pen.Style; 
     PrevBitmap:=Brush.Bitmap; 
     Pen.Style :=psClear; 
     Brush.Bitmap:=fBrushBitmap; 
     Rectangle(Rect(0, 0, Width+1, Height+1)); 
     Pen.Style:=PrevPenStyle; 
     Brush.Bitmap:=PrevBitmap; 
   end; 
end; 
procedure TImageLayerList.PaintToCanvas(DstCanvas: TCanvas; 
                                             SrcRect, DstRect: TRect); 
var 
   i: Integer; 
begin 
   with fLayerList do 
   begin 
     for i:=0 to Count-1 do 
     begin 
       // 레이어를 그려주고 
       with TImageLayer(Items[i]) do if Visible then 
                                             PaintTo(DstCanvas, SrcRect, DstRect); 
       // 툴 레이어를 그려주고 
       if (i=fLayerIndex)and(fToolLayer.Visible) then 
                                 fToolLayer.PaintTo(DstCanvas, SrcRect, DstRect); 
     end; 
   end; 
end;
```
### ■ 불러오기, 저장하기

function TImageLayerList.LoadFromFile(FileName: String): Boolean; var FS: TFileStream; iLayer, LCount: Integer; TempBool: Boolean; TempBMP: TBitmap; begin Result:=False; if not FileExists(FileName) then Exit; DeleteAll; FS:=TFileStream.Create(FileName, fmOpenRead); FS.Read(LCount, SizeOf(LCount));

```
 for iLayer:=0 to LCount-1 do // 각 레이어별 불러오기 
   begin 
     Add; // 레이어를 만들고 
     with Layer[iLayer] do 
     begin 
       // Visible 불러와서 적용 
       FS.Read(TempBool, SizeOf(TempBool)); 
       Visible:=TempBool; 
       // 비트맵 불러오기 
       TempBMP:=TBitmap.Create; 
       TempBMP.LoadFromStream(FS); 
       Layer[iLayer].Canvas.CopyRect(ClientRect, TempBMP.Canvas, ClientRect); 
       FreeAndNil(TempBMP); 
     end; 
   end; 
   // 마무리 
   FreeAndNil(FS); 
   Result:=True; 
end; 
procedure TImageLayerList.SaveToFile(FileName: String); 
var 
   FS: TFileStream; 
   BackupFileName: String; 
   iLayer, TempInt: Integer; 
   TempBool: Boolean; 
begin 
   // 기존 파일 백업 
   if FileExists(FileName) then 
   begin 
     BackupFileName:=FileName+'~'; 
     if FileExists(BackupFileName) then DeleteFile(BackupFileName); 
     RenameFile(FileName, BackupFileName); 
   end; 
   // 파일 스트림을 만들고 
   FS:=TFileStream.Create(FileName, fmCreate); 
   // 레이어 수 저장 
   TempInt:=LayerCount; 
   FS.Write(TempInt, SizeOf(TempInt)); 
   // 각 레이어별 저장 
   for iLayer:=0 to LayerCount-1 do 
   begin 
     with Layer[iLayer] do 
     begin 
       TempBool:=Visible; 
       FS.Write(TempBool, SizeOf(TempBool)); 
       Layer[iLayer].Bitmap.SaveToStream(FS);
```

```
 end; 
   end; 
   // 마무리 
   FreeAndNil(FS); 
end; 
procedure TImageLayerList.SaveToBitmapFile(FileName: String); 
var 
   TempBitmap: TBitmap; 
begin 
  // 저장할 이미지를 만들고 
  TempBitmap:=TBitmap.Create; 
  TempBitmap.PixelFormat:=pf32bit; 
  TempBitmap.Width :=Width; 
  TempBitmap.Height:=Height; 
  // 화면 전체를 그리고 
   PaintToCanvas(TempBitmap.Canvas, ClientRect, ClientRect); 
  TempBitmap.SaveToFile(FileName); // 저장 
   FreeAndNil(TempBitmap); // 뒤처리 
end;
```
- 3) 레이어 기능 구현
	- ① 레이어 리스트 객체 생성, 해제
		- ☑ 생성

```
procedure TMain.FormCreate(Sender: TObject); 
begin 
         : 
  ImageLayerList:=TImageLayerList.Create(Self); 
  with ImageLayerList do 
  begin 
     Parent:=ScreenPanel; 
    Align := alClient;
     OnMouseDown:=ImageLayerListMouseDown; 
     OnMouseMove:=ImageLayerListMouseMove; 
     OnMouseUp :=ImageLayerListMouseUp ; 
   end; 
         :
```

```
end;
```

```
✔️ 해제
```

```
procedure TMain.FormDestroy(Sender: TObject); 
begin 
: 100 minutes
   if Assigned(ImageLayerList) then FreeAndNil(ImageLayerList); 
          : 
end;
```
② 레이어 제어

■ 리스트박스 목록 업데이트

```
procedure TMain.LayerListUpdate; 
var 
   i, PrevLayerIndex: Integer; 
begin 
   with ImageLayerList do 
   begin 
     PrevLayerIndex:=LayerIndex; 
     for i:=0 to Max(LayerListBox.Items.Count, LayerCount)-1 do 
     begin 
      if i<ImageLayerList.LayerCount then
       begin 
          if i>=LayerListBox.Items.Count then 
                   LayerListBox.Items.Add('Layer'+IntToStr(LayerCount-1-i)) 
          else 
                   LayerListBox.Items[i]:='Layer'+IntToStr(LayerCount-1-i);
          LayerListBox.Checked[i]:=ImageLayerList.Layer[LayerCount-1-i].Visible; 
       end 
       else 
       begin 
          LayerListBox.Items.Delete(LayerListBox.Items.Count-1); 
       end; 
     end; 
     LayerListBox.ItemIndex:=LayerCount-1-PrevLayerIndex; 
     DelLayerBtn.Enabled:=LayerCount>=2; 
   end; 
end;
```
☑ 레이어 인덱스 변경

```
procedure TMain.LayerListBoxClick(Sender: TObject); 
begin 
   with ImageLayerList do 
   begin 
     LayerIndex:=LayerCount-1-LayerListBox.ItemIndex; 
   end; 
end;
```
**□** 레이어 Visible 속성 변경

```
procedure TMain.LayerListBoxClickCheck(Sender: TObject); 
var 
   i: Integer; 
begin 
   with ImageLayerList, LayerListBox do 
   begin 
     for i:=0 to Items.Count-1 do 
     begin
```

```
 Layer[i].Visible:=Checked[LayerCount-1-i]; 
     end; 
   end; 
end;
```
■ 레이어 추가, 삭제, 끼워넣기

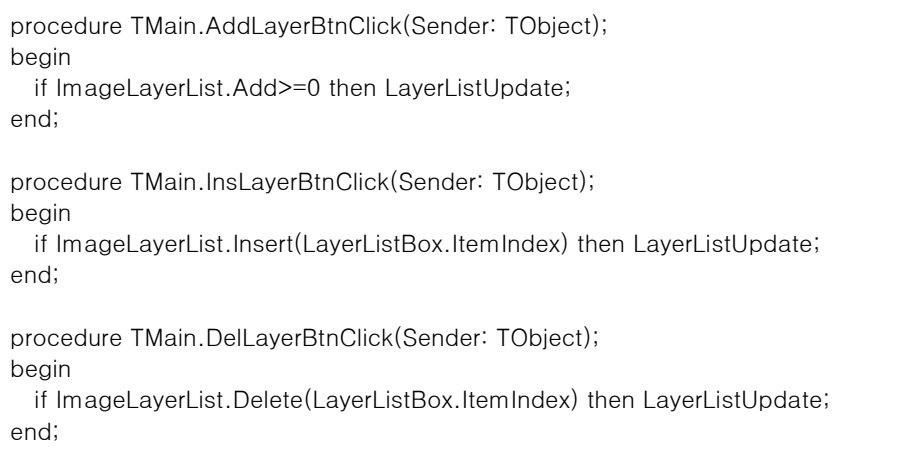

#### 3. 편집 기능

- 1) 자료형과 변수
	- ① 편집 모드

■ 자료형, 변수 선언

type

TEditMode = (emRectArea, emFreeArea, emPen, emBrush, emFill, emRect, emCircle, emLine, emErase, emSpoit); Var EditMode: TEditMode;

■ 편집 도구 버튼 Tag 프로퍼티 설정

편집 도구 버튼의 Tag 를 해당하는 EditMode 의 Ord 값으로 정해준다.

■ 편집 도구 버튼 OnClick 이벤트 핸들러

```
procedure TMain.PenBtnClick(Sender: TObject); 
begin 
   EditMode:=TEditMode((Sender as TControl).Tag); 
end;
```
※ 이벤트 핸들러를 공유할 것

② 편집 색상

■ 변수 선언

Var ToolColor: TColor = clBlack;

■ 변수 설정 함수

```
procedure TMain.SetToolColor(NewColor: TColor); 
begin 
  ColorPanel.Color:=NewColor; 
 // 컬러키는 선택되지 않게 한다. 
  if NewColor=ColorKey then NewColor:=ColorKeyConvert; 
  ToolColor:=NewColor; 
end;
```

```
■ 색상 선택
```

```
procedure TMain.ColorPanelClick(Sender: TObject); 
begin 
   with ColorDialog do 
   begin 
     Color:=ColorPanel.Color; 
     if Execute then 
     begin 
        SetToolColor(Color);
```
 end; end; end;

- 2) 편집 기능 구현
	- ① 기본적인 그리기 기능 구현 (펜, 붓, 지우개 모드)

☑ 상수

const BrushWidth  $= 5$ ; EraseWidth = 20;

ImageLayerListMouseDown

```
procedure TMain.ImageLayerListMouseDown 
       (Sender: TObject; Button: TMouseButton; Shift: TShiftState; X, Y: Integer); 
begin 
  if Button = mbLeft then 
  begin 
     Editing:=True; // 편집중 표시 
         : 
     PrevMousePos:=Point(X, Y); // 처음 눌려진 위치를 기억하고 
     // 툴 레이어를 활성화하고 기본적인 설정을 해준다음 
     with ImageLayerList, ToolLayer do 
     begin 
      Visible:=True; 
      with Canvas do 
      begin 
       // 각 모드에 따라 각각의 처리를 하고 
        case EditMode of 
Service State State
Service State State
          emBrush: 
          begin 
            Pen.Width:=BrushWidth; // 붓은 모름지기 두꺼워야... 
          end; 
          emErase: 
          begin 
            // 지우개는 더더욱 두꺼워야... 
            Pen.Width:=EraseWidth; 
            // 편집할 레이어를 몽땅 툴레이어에 복사하고 
            Layer[LayerIndex].PaintTo(Canvas, ClientRect, ClientRect); 
            // 원본 레이어는 청소해준다... 
            Layer[LayerIndex].Clear; 
          end; 
        end; 
        case EditMode of 
                 : 
Service State State
          emErase:
```

```
 begin 
             Pen.Color := ColorKey;
              Pen.Style :=psSolid; 
              Brush.Color:=ColorKey; 
              Brush.Style:=bsSolid; 
            end; 
            else 
            begin 
              Pen.Color :=ToolColor; 
              Pen.Style :=psSolid; 
              Brush.Color:=ToolColor; 
              Brush.Style:=bsSolid; 
            end; 
         end; 
       end; 
     end; 
     // 중복코드도 귀챦고 하니 이런 꼼수를... 
     ImageLayerListMouseMove(Sender, Shift, X, Y); 
   end; 
end;
```
■ ImageLaverListMouseMove

```
procedure TMain.ImageLayerListMouseMove 
                                (Sender: TObject; Shift: TShiftState; X, Y: Integer); 
begin 
  if Editing then 
  begin 
     // 좌표가 이미지 영역을 벗어나지 않도록 하고 
    if X < 0 then X := 0;
     if Y<0 then Y:=0; 
     if X>ImageLayerList.Width then X:=ImageLayerList.Width; 
     if Y>ImageLayerList.Height then Y:=ImageLayerList.Height; 
     with ImageLayerList.ToolLayer, Canvas do 
     begin 
       case EditMode of 
                   : 
Service State State
         emPen, emBrush, emErase: 
         begin 
           // 선을 그리고 
           MoveTo(PrevMousePos.X, PrevMousePos.Y); 
           LineTo(X, Y); 
           PrevMousePos:=Point(X, Y); 
         end; 
Service State State
Service State State
       end; 
     end; 
  end; 
end;
```
ImageLayerListMouseUp

```
procedure TMain.ImageLayerListMouseUp 
        (Sender: TObject; Button: TMouseButton; Shift: TShiftState; X, Y: Integer); 
var 
   SrcArea: TRect; 
  i, TempInt: Integer; 
begin 
  if Editing then 
  begin 
     if X<0 then X:=0; // 좌표가 이미지 영역을 벗어나지 않도록 하고 
     if Y<0 then Y:=0; 
     if X>ImageLayerList.Width then X:=ImageLayerList.Width; 
     if Y>ImageLayerList.Height then Y:=ImageLayerList.Height; 
     with ImageLayerList do 
     begin 
       case EditMode of 
         emRectArea, emFreeArea: 
         begin 
Service State State
         end 
         else 
         begin 
           // 툴 레이어에 그려진 것을 현재 레이어로 옮긴다 
           ToolLayer.PaintTo(Layer[LayerIndex].Canvas, ClientRect, ClientRect); 
         end; 
       end; 
       // 뒷정리 
       with ToolLayer do 
       begin 
         case EditMode of 
           emBrush, emErase: 
           begin 
              Canvas.Pen.Width:=1; 
           end; 
         end; 
         Visible:=False; 
         Clear; 
       end; 
     end; 
     // 편집 끝 
     Editing:=False; 
   end; 
end;
```
② 채우기 모드

ImageLayerListMouseDown

```
procedure TMain.ImageLayerListMouseDown 
        (Sender: TObject; Button: TMouseButton; Shift: TSh`iftState; X, Y: 
Integer);
```

```
begin 
   if Button = mbLeft then 
  begin 
: 100 minutes
          : 
     with ImageLayerList, ToolLayer do 
     begin 
: 100 minutes
       Visible:=True; 
       with Canvas do 
       begin 
         // 각 모드에 따라 각각의 처리를 하고 
         case EditMode of 
Service State State
Service State State
           emFill: 
           begin 
             // ToolLayer 에 편집중인 레이어를 한번은 복사해줘야 한다. 
             Layer[LayerIndex].PaintTo(Canvas, ClientRect, ClientRect); 
           end; 
Service State State
Service State State
         end; 
          : 
          : 
       end; 
     end; 
: 100 minutes
: 100 minutes
   end; 
end;
```
ImageLayerListMouseMove

```
procedure TMain.ImageLayerListMouseMove 
                                    (Sender: TObject; Shift: TShiftState; X, Y: Integer); 
begin 
   if Editing then 
   begin 
           : 
     with ImageLayerList.ToolLayer, Canvas do 
     begin 
        case EditMode of 
           : 
           : 
          emFill: 
          begin 
             FloodFill(X, Y, Pixels[X,Y], fsSurface); 
          end; 
           : 
           : 
        end;
```
 end; end; end;

- ③ 네모, 동그라미, 직선 모드
	- ImageLayerListMouseMove

```
procedure TMain.ImageLayerListMouseMove 
                               (Sender: TObject; Shift: TShiftState; X, Y: Integer); 
begin 
  if Editing then 
  begin 
: 100 minutes
: 100 minutes
     with ImageLayerList.ToolLayer, Canvas do 
     begin 
       case EditMode of 
Service State State
Service State State
         emRect, emCircle, emLine: 
         begin 
           // 이미지 리스트 객체의 자동 업데이트 기능을 잠시 끄고 
           ImageLayerList.AutoUpdate:=False; 
           Clear; // 청소를 하고 
           // 다시 그림을 그린다. 
           case EditMode of 
             emRect: 
             begin 
               Rectangle(PrevMousePos.X, PrevMousePos.Y, X, Y); 
             end; 
             emCircle: 
             begin 
               Ellipse(PrevMousePos.X, PrevMousePos.Y, X, Y); 
             end; 
             else//emLine 
             begin 
               MoveTo(PrevMousePos.X, PrevMousePos.Y); 
               LineTo(X, Y); 
             end; 
           end; 
           // 자동 업데이트 기능을 원래대로 돌려놓는다. 
           ImageLayerList.AutoUpdate:=True; 
         end; 
Service State State
Service State State
       end; 
     end; 
   end; 
end;
```
④ 스포이트 모드 구현

ImageLayerListMouseMove

```
procedure TMain.ImageLayerListMouseMove(Sender: TObject; Shift: TShiftState; X, 
Y: Integer); 
begin 
   if Editing then 
  begin 
           : 
           : 
     with ImageLayerList.ToolLayer, Canvas do 
      begin 
        case EditMode of 
                    : 
 Service State State
          emSpoit: 
          begin 
            SetToolColor(ImageLayerList.Canvas.Pixels[X,Y]); 
          end; 
 Service State State
 Service State State
        end; 
      end; 
   end; 
end;
```
- 4. 영역 선택
	- 1) TImagePart 클래스
		- ① 요구사항
			- Bitmap 을 가지고 있어야 한다.
			- 비정형 영역을 처리할 수 있어야 한다.
			- 영역의 외곽선을 점선으로 그릴 수 있어야 한다.
			- 마우스로 드래그할 수 있어야 한다.
			- 드래그가 끝나면 이벤트 핸들러를 호출해야 한다.
			- Bitmap 을 다른 Canvas 에 복사할 수 있어야 한다.
		- ② 설계
			- ☑ 선언부

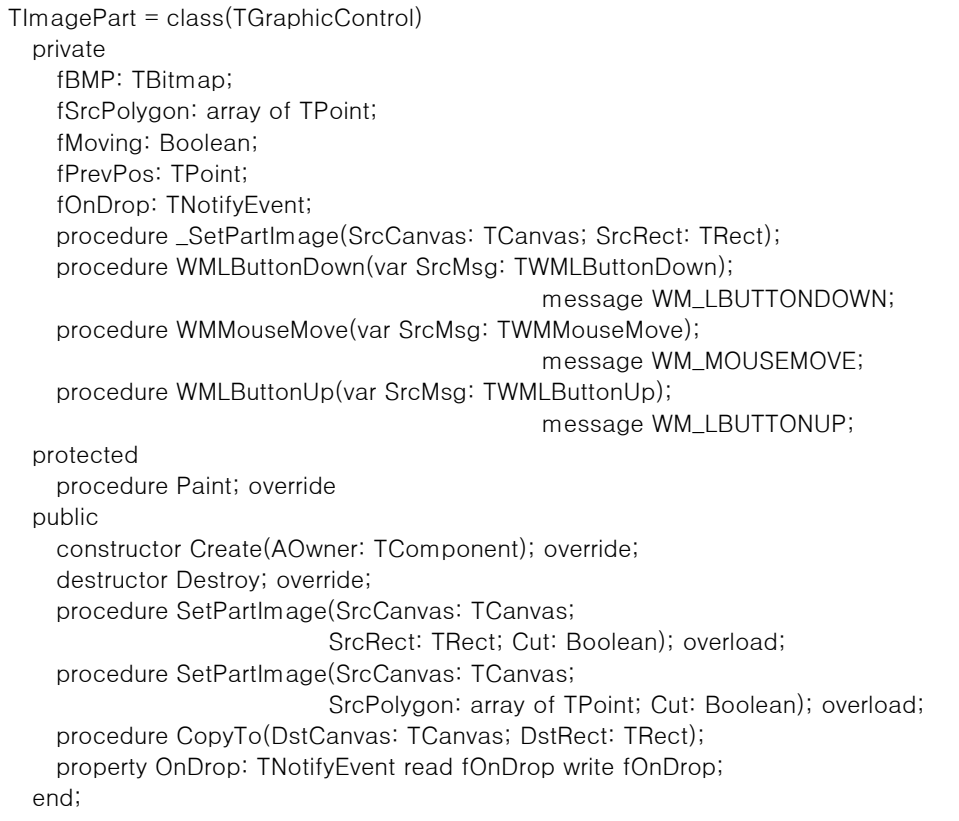

#### ③ 구현

초기화, 해제

```
constructor TImagePart.Create(AOwner: TComponent); 
begin 
  inherited Create(AOwner); 
  // 영역 표시 점선을 그리기 위해 Canvas 속성을 미리 설정해둔다.
```

```
 with Canvas do 
   begin 
     Pen.Color :=clWhite; 
     Pen.Style :=psDot; 
     //Pen.Mode :=pmXor; 
     Brush.Style:=bsClear; 
   end; 
  // 손 모양 커서를 쓰도록 한다. 
  Cursor:=crHandPoint; 
  // 복사할 이미지를 담을 Bitmap 객체를 미리 만들어둔다. 
  fBMP:=TBitmap.Create; 
  fBMP.PixelFormat:=pf24bit; 
  fBMP.Width :=Width; 
  fBMP.Height:=Height; 
  fBMP.TransParent:=True; 
  fBMP.TransParentColor:=ColorKey; 
end; 
destructor TImagePart.Destroy; 
begin 
  // 이런저런 뒤처리... 
  FreeAndNil(fBMP); 
  SetLength(fSrcPolygon, 0); 
  inherited Destroy;
```

```
■ 이미지, 영역 설정
```
end;

```
// 복사할 이미지 설정함수. 
procedure TImagePart._SetPartImage(SrcCanvas: TCanvas; SrcRect: TRect); 
var 
   DstRect: TRect; 
begin 
   with DstRect do 
   begin 
    Left :=0; 
    \text{Top} :=0;
     Right :=SrcRect.Right-SrcRect.Left; 
     Bottom:=SrcRect.Bottom-SrcRect.Top; 
     fBMP.Width :=Right; 
     fBMP.Height:=Bottom; 
     fBMP.Canvas.CopyRect(DstRect, SrcCanvas, SrcRect); 
    Width :=Right;
     Height:=Bottom; 
   end; 
end; 
// 사각 영역으로 복사할 이미지를 설정.
```

```
procedure TImagePart.SetPartImage 
                          (SrcCanvas: TCanvas; SrcRect: TRect; Cut: Boolean); 
begin 
  // 사각 영역에 따라 이미지도 업뎃해주고 크기도 조절해주고... 
  _SetPartImage(SrcCanvas, SrcRect); 
  // 폴리곤을 쓰지 않는다고 표시해주고... 
  SetLength(fSrcPolygon, 0); 
  // 잘라내기 
  if Cut then 
  begin 
     with SrcCanvas do 
     begin 
      Pen .Color:=ColorKey;
      Pen .Style:=psSolid;
      Brush.Color:=ColorKey; 
       Brush.Style:=bsSolid; 
       Rectangle(SrcRect); 
     end; 
  end; 
end; 
// 비정형 영역으로 복사할 이미지를 설정. 
procedure TImagePart.SetPartImage 
               (SrcCanvas: TCanvas; SrcPolygon: array of TPoint; Cut: Boolean); 
var 
  fRgn: HRGN; 
  SrcRect: TRect; 
  i, ArrCount: Integer; 
  iX, iY: Integer; 
begin 
   // 전체 사각 영역을 계산해준다. (비정형 영역에 외접하는 직사각형) 
   SrcRect:=Rect(MaxInt, MaxInt,-MaxInt,-MaxInt); 
   with SrcRect do 
  begin 
     for i:=0 to Length(SrcPolygon)-1 do with SrcPolygon[i] do 
     begin 
      if X<Left then Left :=X; 
      if X>Right then Right :=X; 
      if Y<Top then Top :=Y; 
      if Y>Bottom then Bottom:=Y; 
     end; 
     Inc(Right); 
     Inc(Bottom); 
   end; 
  // 사각 영역에 따라 이미지도 업뎃해주고 크기도 조절해주고... 
  _SetPartImage(SrcCanvas, SrcRect); 
  // 영역을 자기 자신의 좌표 기준으로 변경 
  ArrCount:=Length(SrcPolygon); 
   SetLength(fSrcPolygon, ArrCount); 
   for i:=0 to ArrCount-1 do with SrcPolygon[i] do
```

```
 begin 
     Dec(x, SrcRect.Left); 
     Dec(y, SrcRect.Top); 
   end; 
   // 영역을 만들고 
   fRgn:=CreatePolygonRgn(SrcPolygon, ArrCount, ALTERNATE); 
  // 컬러키를 설정하고 
  fBMP.TransparentColor:=ColorKey; 
  fBMP.Transparent:=True; 
  // 이미지의 영역 외부를 컬러키로 칠해주자. 
   for iX:=0 to fBMP.Width-1 do for iY:=0 to fBMP.Height-1 do 
  begin 
     if not PtInRegion(fRgn, iX, iY) then 
     begin 
       fBMP.Canvas.Pixels[iX, iY]:=ColorKey; 
     end; 
   end; 
  // 잘라내기 (영역 내부를 투명색으로 바꿔주면 된다) 
  if Cut then 
  begin 
     for iX:=0 to fBMP.Width-1 do for iY:=0 to fBMP.Height-1 do 
     begin 
       if PtInRegion(fRgn, iX, iY) then 
       begin 
         SrcCanvas.Pixels[SrcRect.Left+iX, SrcRect.Top+iY]:=ColorKey; 
       end; 
     end; 
   end; 
  DeleteObject(fRgn); 
  // 영역의 외곽선을 보관하고... 
  SetLength(fSrcPolygon, ArrCount); 
   for i:=0 to ArrCount-1 do fSrcPolygon[i]:=SrcPolygon[i]; 
end;
```
■ 마우스로 움직이기

```
procedure TImagePart.WMLButtonDown(var SrcMsg: TWMLButtonDown);
begin 
  fMoving:=True; // 드래그 시작이라고 표시해주고 
  with SrcMsg do 
  begin 
     fPrevPos:=Point(XPos, YPos); // 마우스 위치를 보관... 
  end; 
  Inherited; 
end;
```

```
procedure TImagePart.WMMouseMove(var SrcMsg: TWMMouseMove); 
var 
   dX, dY: Integer; 
begin 
   if fMoving then 
   begin 
    with SrcMsg do
     begin 
       dX:=XPos-fPrevPos.X; // 이동한 좌표 거리를 계산 
      dY:=YPos-fPrevPos.Y; 
     end; 
     Left:=Left+dX; // 이동시켜준다. 
     Top :=Top +dY; 
   end; 
   inherited; 
end; 
procedure TImagePart.WMLButtonUp(var SrcMsg: TWMLButtonUp); 
begin 
  Inherited; 
   if fMoving then 
   begin 
     fMoving:=False; // 이동이 끝났다고 표시하고 
     if Assigned(fOnDrop) then fOnDrop(Self); // 드롭 이벤트 핸들러를 호출한다. 
   end; 
end;
```
#### 그리기

```
procedure TImagePart.Paint; // 화면에 그리기 
begin 
   with Canvas do 
   begin 
     Draw(0, 0, fBMP); 
     // 선택 영역 표시를 점선으로 그려준다. 
     if Length(fSrcPolygon)>0 then 
     begin 
       Polyline(fSrcPolygon); 
     end 
     else 
     begin 
       Rectangle(ClientRect); 
     end; 
   end; 
end; 
// 다른 Canvas 에 그리기 
procedure TImagePart.CopyTo(DstCanvas: TCanvas; DstRect: TRect); 
var 
   PrevBrushStyle: TBrushStyle; 
begin 
   PrevBrushStyle:=DstCanvas.Brush.Style;
```

```
 DstCanvas.Brush.Style:=bsClear; 
   DstCanvas.BrushCopy(DstRect, fBMP, ClientRect, ColorKey); 
   DstCanvas.Brush.Style:=PrevBrushStyle; 
end;
```
- 2) 영역 선택 기능 구현
	- ① 영역 선택
		- ImageLayerListMouseDown

```
procedure TMain.ImageLayerListMouseDown(Sender: TObject; Button: 
TMouseButton; Shift: TShiftState; X, Y: Integer); 
begin 
  if Button = mbLeft then 
 begin 
  : 100 m
: 100 minutes
     with ImageLayerList, ToolLayer do 
     begin 
       Visible:=True; 
       with Canvas do 
       begin 
         // 각 모드에 따라 각각의 처리를 하고 
         case EditMode of 
           emFreeArea: 
           begin 
             SetLength(SrcAreaPoint, 1); // 외곽선 점 하나 추가 
             SrcAreaPoint[0]:=Point(X, Y); 
           end; 
Service State State
Service State State
         end; 
         case EditMode of 
           emRectArea, emFreeArea: 
           begin 
             Pen.Color :=clWhite; 
             Pen.Style :=psDot; 
             Brush.Color:=clBlack; 
             Brush.Style:=bsClear; 
           end; 
Service State State
                   : 
         end; 
       end; 
     end; 
: 100 minutes
: 100 minutes
   end; 
end;
```
ImageLayerListMouseMove

```
procedure TMain.ImageLayerListMouseMove 
                                 (Sender: TObject; Shift: TShiftState; X, Y: Integer); 
begin 
   if Editing then 
  begin 
  : 100 m
  : 100 m
     with ImageLayerList.ToolLayer, Canvas do 
     begin 
       case EditMode of 
         emRectArea, emFreeArea: 
         begin 
           ImageLayerList.AutoUpdate:=False; 
           Clear; // 청소를 하고 
           if EditMode = emRectArea then 
           begin 
             \overline{\mathcal{U}} 다시 사각형을 그린다.
              Rectangle(PrevMousePos.X, PrevMousePos.Y, X, Y); 
           end 
           else //emFreeArea 
           begin 
             // 점 배열 하나 추가
              SetLength(SrcAreaPoint, Length(SrcAreaPoint)+1); 
              SrcAreaPoint[Length(SrcAreaPoint)-1]:=Point(X, Y); 
              Polyline(SrcAreaPoint); 
            end; 
           ImageLayerList.AutoUpdate:=True; 
         end; 
Service State State
Service State State
       end; 
     end; 
   end; 
end;
```
ImageLayerListMouseUp

```
procedure TMain.ImageLayerListMouseUp 
          (Sender: TObject; Button: TMouseButton; Shift: TShiftState; X, Y: Integer); 
var 
   SrcArea: TRect; 
   i, TempInt: Integer; 
begin 
   if Editing then 
  begin 
  : 100 m
     with ImageLayerList do 
     begin 
       case EditMode of 
          emRectArea, emFreeArea:
```

```
 begin 
   if EditMode = emRectArea then 
   begin 
     // 영역 계산 
     SrcArea:=Rect(PrevMousePos.X, PrevMousePos.Y, X, Y); 
     with SrcArea do 
     begin 
       if Left>Right then 
       begin 
         TempInt:=Left; 
         Left:=Right; 
         Right:=TempInt; 
       end; 
       if Top>Bottom then 
       begin 
         TempInt:=Top; 
         Top:=Bottom; 
         Bottom:=TempInt; 
       end; 
     end; 
   end 
   else //emFreeArea 
   begin 
     // 닫힌 도형으로 만들기 위해 점 하나를 추가한다. 
     SetLength(SrcAreaPoint, Length(SrcAreaPoint)+1); 
     SrcAreaPoint[Length(SrcAreaPoint)-1]:=SrcAreaPoint[0]; 
     // 외접 사각 영역을 계산해준다. 
     SrcArea:=Rect(MaxInt, MaxInt,-MaxInt,-MaxInt); 
     with SrcArea do 
     begin 
      for i:=0 to Length(SrcAreaPoint)-1 do with SrcAreaPoint[i] do
       begin 
         if X<Left then Left :=X; 
        if X>Right then Right :=X;
         if Y<Top then Top :=Y; 
         if Y>Bottom then Bottom:=Y; 
       end; 
       Inc(Right); 
       Inc(Bottom); 
     end; 
   end; 
   // 영역의 크기가 0 이 아니면 
  if (SrcArea.Left<SrcArea.Right)and(SrcArea.Top<SrcArea.Bottom) then
   begin 
     // CopyPart 를 만든다. 
     if EditMode = emRectArea then 
     begin 
       MakeCopyPart(Layer[LayerIndex].Canvas, 
                      SrcArea, 
                      ImageLayerList.Left+SrcArea.Left, 
                      ImageLayerList.Top+SrcArea.Top, 
                      AutoCutCheckBox.Checked);
```

```
 end 
              else //emFreeArea 
              begin 
                 MakeCopyPart(Layer[LayerIndex].Canvas, 
                                SrcAreaPoint, 
                                ImageLayerList.Left+SrcArea.Left, 
                                 ImageLayerList.Top+SrcArea.Top, 
                                 AutoCutCheckBox.Checked); 
              end; 
            end; 
          end 
          else 
          begin 
Service State State
          end; 
        end; 
           : 
     end; 
   end; 
end;
```
② 영역 객체

## ☑ 생성

```
procedure TMain.MakeCopyPart 
        (SrcCanvas: TCanvas; SrcRect: TRect; PosX, PosY: Integer; Cut: Boolean);
begin 
  if not Assigned(CopyPart) then CopyPart:=TImagePart.Create(Self); 
   with CopyPart do 
  begin 
     Parent:=ImageLayerList; 
     Visible:=True; 
     CopyPart.OnDrop:=CopyPartDrop; 
   end; 
   CopyPart.Left :=PosX; 
   CopyPart.Top :=PosY; 
  with ImageLayerList do 
  begin 
     AutoUpdate:=False; 
     CopyPart.SetPartImage(SrcCanvas, SrcRect, Cut); 
     AutoUpdate:=True; 
  end; 
end; 
procedure TMain.MakeCopyPart(SrcCanvas: TCanvas; 
                   SrcPointArr: array of TPoint; PosX, PosY: Integer; Cut: Boolean); 
begin 
  if not Assigned(CopyPart) then CopyPart:=TImagePart.Create(Self); 
  with CopyPart do 
  begin 
     Parent:=ImageLayerList; 
     Visible:=True; 
     CopyPart.OnDrop:=CopyPartDrop;
```

```
 end; 
   CopyPart.Left :=PosX; 
   CopyPart.Top :=PosY; 
   with ImageLayerList do 
   begin 
     AutoUpdate:=False; 
     CopyPart.SetPartImage(SrcCanvas, SrcPointArr, Cut); 
     AutoUpdate:=True; 
   end; 
end;
```
 $\Box$  이미지 복사 → 해체

```
procedure TMain.CopyPartDrop(Sender: TObject); 
var 
   DstRect: TRect; 
begin 
   if not Visible then Exit; 
   // 복사할 사각 영역 계산 
   DstRect.Left :=CopyPart.Left-ImageLayerList.Left; 
   DstRect.Top :=CopyPart.Top -ImageLayerList.Top; 
   DstRect.Right :=DstRect.Left +CopyPart.Width; 
   DstRect.Bottom:=DstRect.Top +CopyPart.Height; 
   // 영역 객체의 이미지를 복사 
   with ImageLayerList do 
   begin 
     CopyPart.CopyTo(Layer[LayerIndex].Canvas, DstRect); 
   end; 
   // 영역 객체 해제 
   FreeAndNil(CopyPart); 
end;
```
- 5. 기타
	- 1) 파일 불러오기, 저장하기
		- ① 레이어 리스트
			- 불러오기

```
procedure TMain.M_LoadClick(Sender: TObject); 
begin 
   with OpenDlg do 
   begin 
     Title:='레이어 파일 불러오기'; 
    DefaultExt:='ilf';
    Filter:='Image layer file(\star.ilf) |\star.ilf';
     if Execute then 
     begin 
       if not ImageLayerList.LoadFromFile(FileName) then 
                          ShowMessage(FileName+' 파일을 불러올 수 없습니다.'); 
       LayerListUpdate; 
     end; 
   end; 
end;
```
☑ 저장하기

```
procedure TMain.M_SaveClick(Sender: TObject); 
begin 
   with SaveDlg do 
   begin 
     Title:='레이어 파일 저장하기'; 
    DefaultExt:='ilf';
    Filter:='Image layer file(\star.ilf) |\star.ilf';
     if Execute then 
     begin 
        ImageLayerList.SaveToFile(FileName); 
     end; 
   end; 
end;
```
② 비트맵 이미지

```
\square 불러오기 → 영역 객체 생성
```

```
procedure TMain.M_LoadImageClick(Sender: TObject); 
   function LoadBitmapFromFile(Bitmap: TBitmap; FileName: String): Boolean; 
   var 
     OrgBitmap: TBitmap; 
     SrcRect: TRect; 
   begin 
     Result:=False; 
     if not Assigned(Bitmap) then Exit; 
     if not FileExists(FileName) then Exit; 
     try
```

```
 // 일단 원본 이미지를 로드하고 
       OrgBitmap:=TBitmap.Create; 
       OrgBitmap.LoadFromFile(FileName); 
       OrgBitmap.PixelFormat:=pf32bit; 
       // 결과 이미지의 크기 등을 설정하고 
       Bitmap.PixelFormat:=pf32bit; 
       Bitmap.Width :=OrgBitmap.Width; 
       Bitmap.Height:=OrgBitmap.Height; 
       SrcRect:=Rect(0, 0, Bitmap.Width, Bitmap.Height); 
       with Bitmap.Canvas do 
       begin 
         // 결과이미지를 ColorKeyConvert 로 채우고 
         Pen.Color:=ColorKeyConvert; 
         Pen.Style:=psSolid; 
         Brush.Color:=ColorKeyConvert; 
         Brush.Style:=bsSolid; 
         FillRect(SrcRect); 
         // 원본이미지에서 ColorKey 를 뺀 나머지를 결과이미지로 복사 
         Brush.Color:=ColorKey; 
         Brush.Style:=bsClear; 
         BrushCopy(SrcRect, OrgBitmap, SrcRect, ColorKey); 
       end; 
       // 마무리 
      FreeAndNil(OrgBitmap);
       Result:=True; 
     finally 
     end; 
   end; 
var 
   TempBitmap: TBitmap; 
begin 
   with OpenDlg do 
   begin 
     Title:='그림 불러오기'; 
    DefaultExt:='bmp';
     Filter:='Bitmap image (*.bmp)|*.bmp'; 
     if Execute then 
     begin 
       TempBitmap:=TBitmap.Create; 
       if not LoadBitmapFromFile(TempBitmap, FileName) then 
        ShowMessage(ExtractFileName(FileName)+' 파일을 불러올 수 없습니다.'); 
       MakeCopyPart(TempBitmap.Canvas, 
               Rect(0, 0, TempBitmap.Width, TempBitmap.Height), 0, 0, False); 
       FreeAndNil(TempBitmap); 
     end; 
   end; 
end;
```
■ 저장하기

```
procedure TMain.M_SaveImageClick(Sender: TObject);
begin 
   with SaveDlg do 
   begin 
     Title:='그림 저장하기'; 
     DefaultExt:='bmp'; 
     Filter:='Bitmap image (*.bmp)|*.bmp'; 
     if Execute then 
     begin 
       ImageLayerList.SaveToBitmapFile(FileName); 
     end; 
   end; 
end;
```
수고하셨습니다…(^o^)/